## <span id="page-0-0"></span>**Виртуальный терминал**

Виртуальный терминал используется для оплаты услуг по карте клиента силами операторов, имеющих доступ к интерфейсу АПК Ассист. Виртуальный терминал дает возможность провести операции типа MOTO и POS key entry (ввод данных карты в присутствии клиента).

Пользователями виртуального терминала являются сотрудники оффлайн-магазинов или колл-центров (менеджеры, кассиры и т. д.).

Созданием пользователей и назначением прав занимается администратор юридического лица – ответственный сотрудник магазина. Для удобства проведения операций оплат администратор создает специальных пользователей, имеющих доступ только к одному мерчанту. Это позволяет исключить выбор мерчанта в момент оплаты.

Из данного раздела можно провести платежи следующих типов (зависит от настроек мерчанта):

- ручной ввод в отсутствии клиента (MOTO);
- ручной ввод в присутствии клиента (POS key entry).

Параметры формы создания платежа приведены в табл. ниже.

## Параметры формы создания платежа

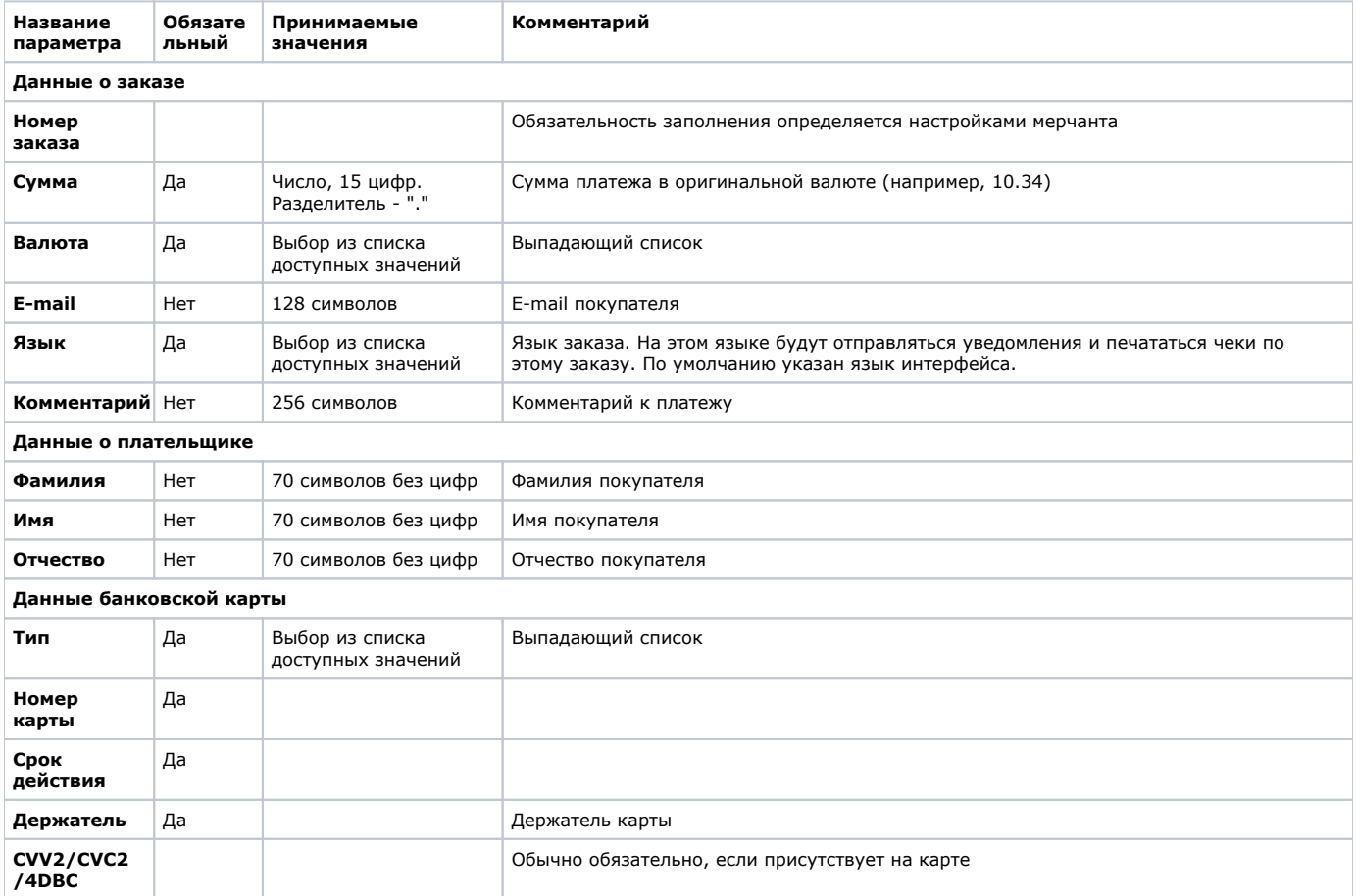

Проведение платежей через виртуальный терминал возможно только при наличии у пользователя соответствующих прав в системе. Проверить наличие необходимых прав можно следующим образом:

- в разделе «*Пользователи*» правой кнопкой мыши следует выбрать нужного пользователя;
- в открывшемся контекстном меню необходимо выбрать пункт «*Редактировать права»*;
- далее следует перейти в раздел «*Компоненты*», где в колонке «*Доступ*» должна быть поставлена «галочка» напротив пункта «*Виртуальный терминал*» (он находится в компоненте «*Личный кабинет*»).

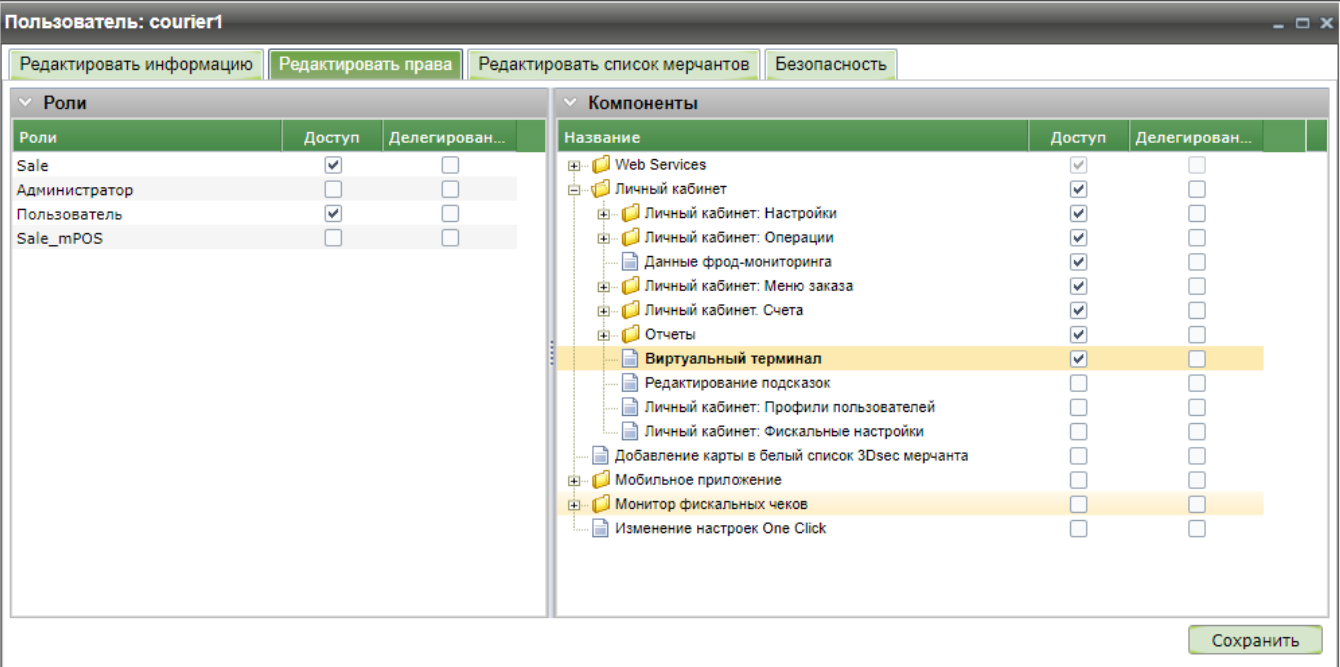

Права пользователя на виртуальный терминал

[Наверх](#page-0-0)